# **IEC 62056-21:2002 File I/O**

## Protokol IEC62056-21:2002 File I/O

[Podporované typy a verzie zariadení](#page-0-0) [Konfigurácia komunikanej linky](#page-0-1) [Parametre protokolu linky](#page-0-2) [Konfigurácia komunikanej stanice](#page-1-0) [Parametre protokolu stanice](#page-1-1) [Konfigurácia meraných bodov](#page-1-2)  [Adresa meraného bodu](#page-2-0) [Literatúra](#page-2-1) [Zmeny a úpravy](#page-2-2) [Revízie dokumentu](#page-2-3)

## <span id="page-0-0"></span>**Podporované typy a verzie zariadení**

Protokol vykonáva analýzu súborov s údajmi o meraniach poda medzinárodného štandardu IEC 62056.

## <span id="page-0-1"></span>**Konfigurácia komunikanej linky**

Kategória linky: [File I/O](https://doc.ipesoft.com/pages/viewpage.action?pageId=130650215) (komunikácia pomocou súborov).

Konfigurané parametre linky File I/O:

**Vstupný súbor** - Plná cesta na súbor alebo adresár s údajmi.

V prípade, že sa analyzuje konkrétny súbor, testuje sa jeho vekos s periódou 1 sekunda a ak súbor nerastie dve po sebe idúce periódy, je spracovaný.

Ak je zadaný adresár (v prípade Win32 platformy s adresným oddeovaom (\) na konci), spracované sú všetky súbory vyhovujúce zadanej maske (vi [param](https://doc.ipesoft.com/pages/viewpage.action?pageId=17272278#IEC6205621:2002FileI/O-stanica_parametre) [etre protokolu stanice\)](https://doc.ipesoft.com/pages/viewpage.action?pageId=17272278#IEC6205621:2002FileI/O-stanica_parametre).

**Archívny adresár** -Cesta na adresár, kde sa archivujú spracované súbory. Ak nie je uvedený, spracované súbory sa zmažú.

## <span id="page-0-2"></span>**Parametre protokolu linky**

Dialóg [konfigurácia linky](https://doc.ipesoft.com/pages/viewpage.action?pageId=130650275#Polo�kykonfiguran�hookna(Komunikan�linky)-parametre_protokolu_linky) - záložka **Parametre protokolu**, vyberte protokol "IEC62056-21:2002 File I/O".

#### **Tab. . 1**

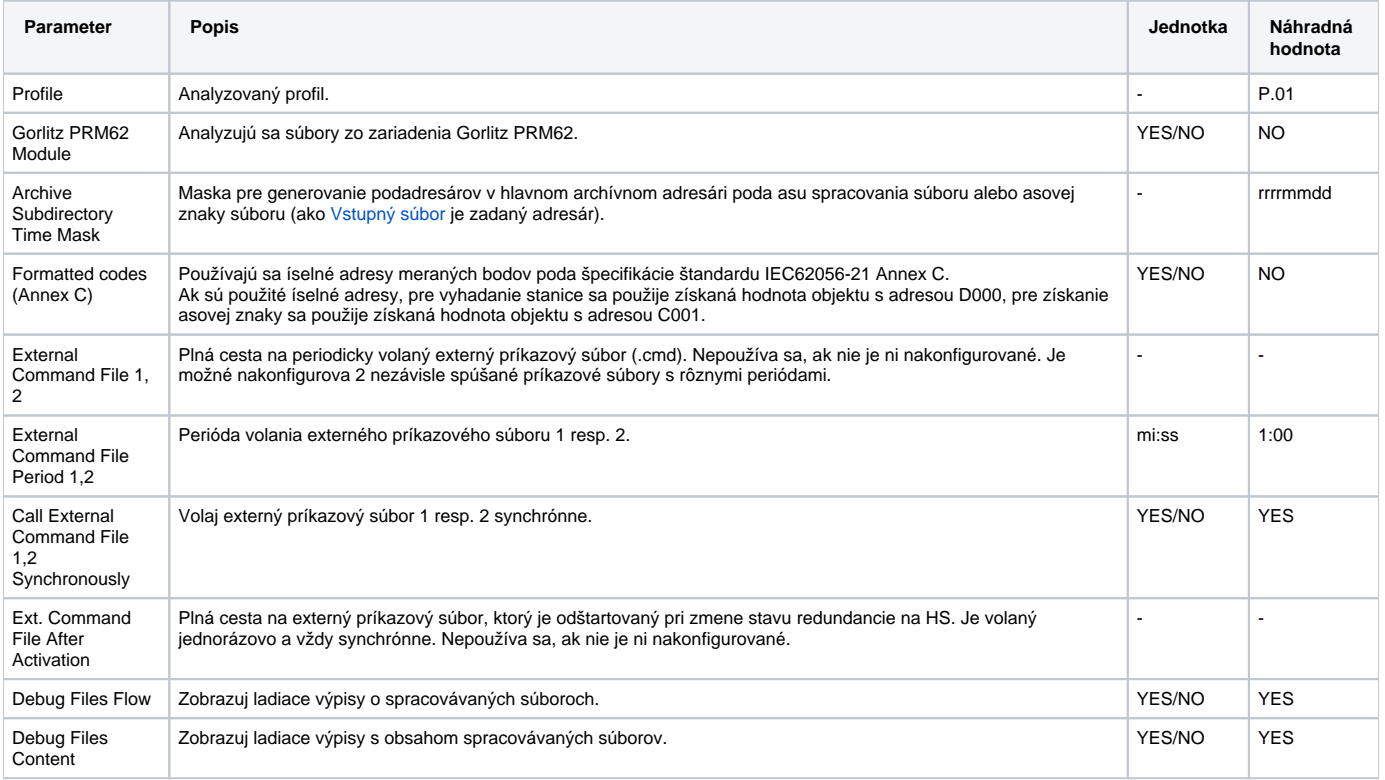

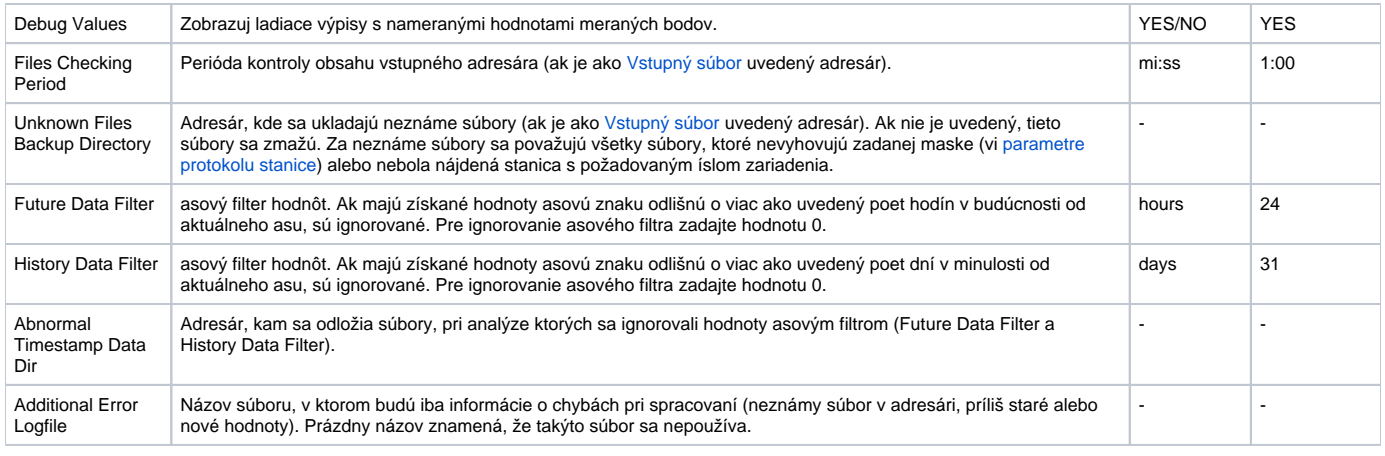

## <span id="page-1-0"></span>**Konfigurácia stanice**

- Komunikaný protokol "**IEC62056-21:2002 File I/O**".
- **Adresa stanice** ak je ako [Vstupný súbor](https://doc.ipesoft.com/pages/viewpage.action?pageId=17272278#IEC6205621:2002FileI/O-komunikacna_linka) uvedený konkrétny súbor, adresa stanice sa ignoruje. Ak je uvedený adresár, musí sa uvies íslo zariadenia (elektromera) pre priradenie spracovaného súboru ku konkrétnej stanici. Ak sa pri spracovaní súboru zistí, že neexistuje stanica s daným íslom, je súbor sa považuje za neznámy (vi parameter protokolu linky [Unknown files backup directory](https://doc.ipesoft.com/pages/viewpage.action?pageId=17272278#IEC6205621:2002FileI/O-ufdir)).

## <span id="page-1-1"></span>**Parametre protokolu stanice**

#### Dialóg [konfigurácia stanice](https://doc.ipesoft.com/pages/viewpage.action?pageId=130650242#Polo�kykonfiguran�hookna(Komunikan�stanice)-parametre_protokolu) - záložka **Parametre protokolu**.

Ovplyvujú niektoré volitené parametre protokolu. Môžu by zadané nasledovné parametre protokolu stanice:

#### **Tab. . 2**

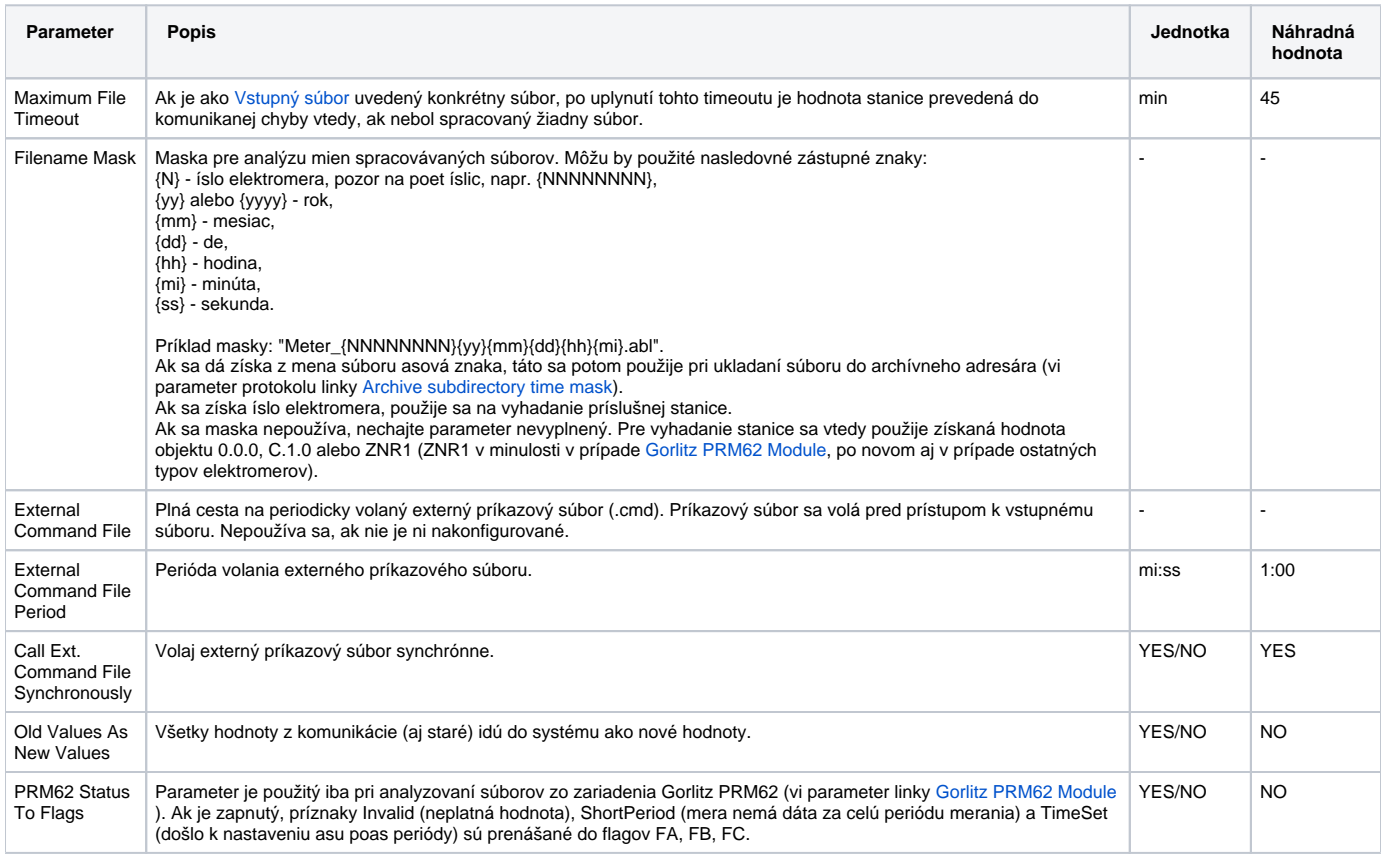

## <span id="page-1-2"></span>**Konfigurácia meraných bodov**

Možné typy hodnôt bodov: **Ai**,**Ci**,**TxtI**.

#### <span id="page-2-0"></span>**Adresa meraného bodu**

Adresa meraného bodu zodpovedá štandardu IEC 62056-61:2002 Object Identification system (OBIS) v zmysle "Annex A - Code presentation". Meraný bod s adresou, ktorá sa zaína %IGNORE, bude ignorovaný.

Podporený je skrátený formát adresy: **C.D[.E][\*F]**

kde:

- **C** Value group C (íslo v rozsahu 0..99 alebo znaky 'C', 'F', 'L' alebo 'P').
- **D** Value group D (íslo v rozsahu 0..99 alebo znaky 'C', 'F', 'L' alebo 'P').
- **E** Value group E (íslo v rozsahu 0..255).
- **F** Value group F (íslo v rozsahu 0..255).

Špeciálny meraný bod s adresou "**\$SW**" nadobúda hodnotu stavového slova profilu.

**Pozn:** ak je požadované, aby D2000 KOM proces posielal všetky hodnoty zo súboru (aj opakujúce sa), je nutné nastavi parameter [Nová hodnota pri](https://doc.ipesoft.com/pages/viewpage.action?pageId=130650237#Polo�kykonfiguran�hookna(Meran�body)-filter)  [zmene asu](https://doc.ipesoft.com/pages/viewpage.action?pageId=130650237#Polo�kykonfiguran�hookna(Meran�body)-filter) v záložke Filter.

## **Príklad súboru**

[HEADER] PROT = 0 ZNR1 = 00359487 TIME = 10:02:05 DATE = 22.10.04 [PDATA] /EMH4\@01QJKB0660L0C1 0.0.0(00359487) 0.0.1(00359487) 0.9.1(100208) 0.9.2(041022) F.F(00000000) P.01(041022094500)(00000000)(15)(4)(1.5)(MW)(2.5)(MW)(3.5)(Mvar)(4.5)(Mvar) (00.000)(00.000)(00.000)(00.000) (00.000)(00.000)(00.000)(00.000) !

kde:

P.01 - Profil. (041022094500) - asová znaka prvého riadku s hodnotami (00000000) - stavové slovo profilu (15) - perióda meraní v minútach (4) - poet kanálov (1.5) - prvý kanál, 1 = Value Group C = Reactive power+, 5 = Value Group D = Last average 1 (MW) - technická jednotka prvého kanálu at.

V alších riadkoch sú vlastné hodnoty meraní.

## <span id="page-2-1"></span>**Literatúra**

-

- International Standard IEC 62056-21, Direct Data Local Exchange, First edition 2002-05.
- International Standard IEC 62056-61, Object Identification System (OBIS), Second edition 2006-11.
- Energie-Info, OBIS-Kennzahlen-System, Stand: 03. November 2006, www.vdew.net.

## <span id="page-2-2"></span>**Zmeny a úpravy**

#### <span id="page-2-3"></span>**Revízie dokumentu**

Ver. 1.0 - 27. október 2008 - Vytvorenie dokumentu.

**Súvisiace stránky:**

[Komunikané protokoly](https://doc.ipesoft.com/pages/viewpage.action?pageId=130650060)

 $\odot$